每年苹果发布会过后,应该都会有部分使用安卓手机的小伙伴转到iPhone的阵营里 ,手机中很多的资料都需要转移到新手机上,尤其是当下的微信聊天记录,珍贵的 相片等,那当购买新iPhone后,如何将Android的资料转移到iOS上呢?相信小伙 伴们也很好奇,不同系统也可以转移吗?现在小编就来教小伙伴们如何把Android 的资料转移到iOS里,跟小编一起看看吧!

## **第一种方法:**

## **一、从华为或其他安卓设备迁移数据**

1、在新手机上,进入手机克隆应用,或进入设置 > 系统和更新 > 手机克隆,点击这是新设备,选择华为或其他安卓。

2、根据界面提示,在旧设备下载安装手机克隆。

3、在旧设备上,进入手机克降应用,点击这是旧设备,根据界面提示,通过扫码 或手动连接的方式,将旧设备与新手机建立连接。

4、在旧设备上,选择要克隆的数据,点击开始迁移完成数据克隆。

提示:手机克隆支持的安卓版本可在应用市场搜索手机克隆,并进入应用详情页面 查看。

## **二、从 iPhone 迁移数据**

1、在新手机上,进入手机克隆应用,或进入设置 > 系统和更新 > 手机克降,点击这是新设备,选择 iPhone。

2、根据屏幕提示,在旧设备下载安装手机克降。

3、在旧设备上,进入手机克降应用,点击这是旧设备,根据界面提示,通过扫码 或手动连接的方式,将旧设备与新手机建立连接。

4、在旧设备上,选择要克隆的数据,并根据界面提示完成数据克隆。

提示:手机克隆支持的 iOS 版本可在 App Store 中搜索手机克隆,并进入应用详情页面查看。

**第二种方法实操:**

1.下载「转移到iOS」,从手机的app商店下载「转移到iOS」到app,下载完成后 ,点击「转移到iOS」app。按下「继续」 「同意」。

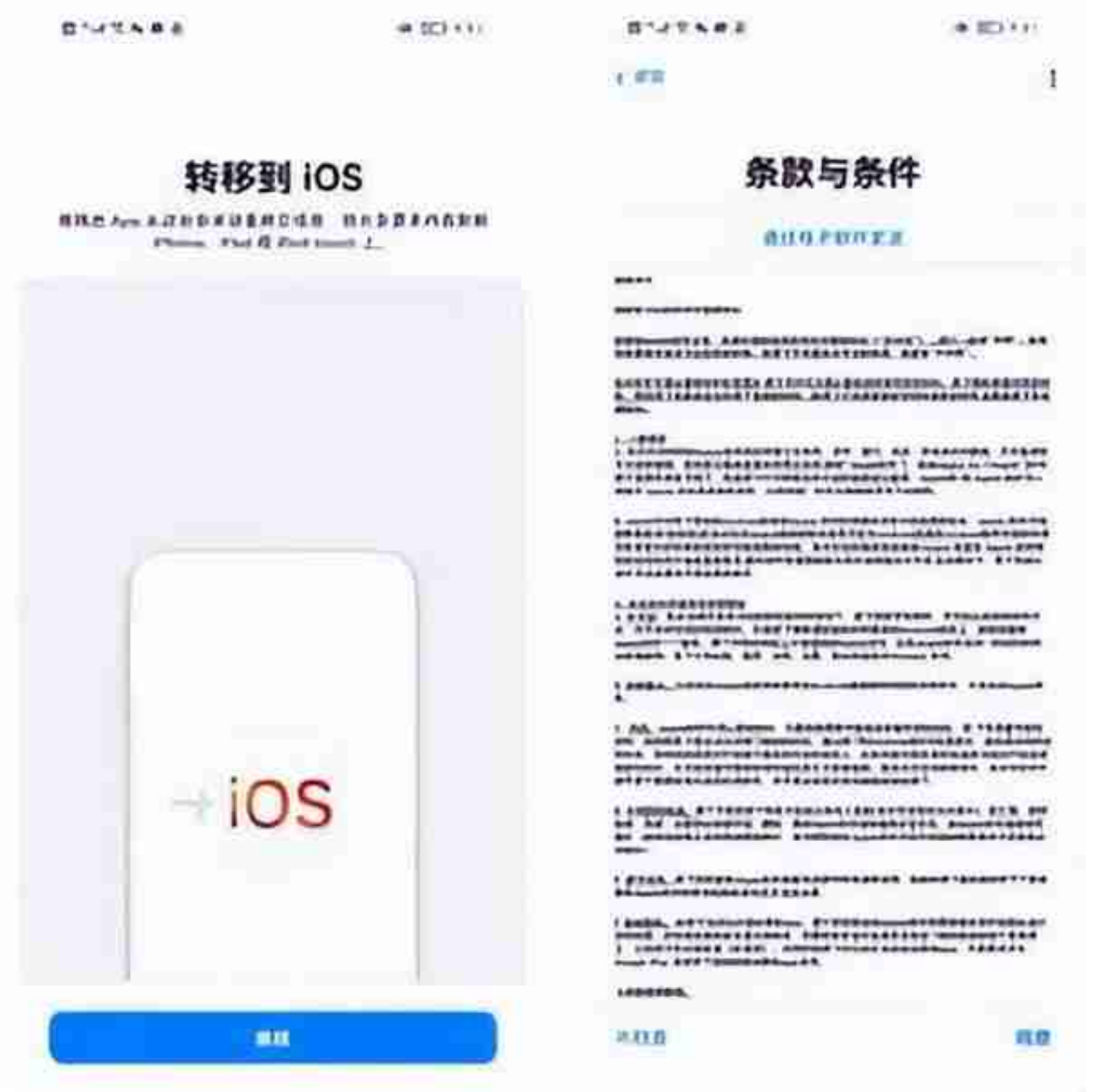

2.将iOS重置。如果小伙伴们在还没有转移资料就已经开始使用iPhone,那需要先 把iPhone抹掉数据(抹掉前手机如有资料,记得先备份哦~)。那如果是新手机还 没激活,那就不需要重置。

## **抹掉数据教程:**

iPhone手机找到「设置」 下滑找到「通用」 拉到最下面点击「传输或还原iPhone」 「抹掉所有内容和设置」

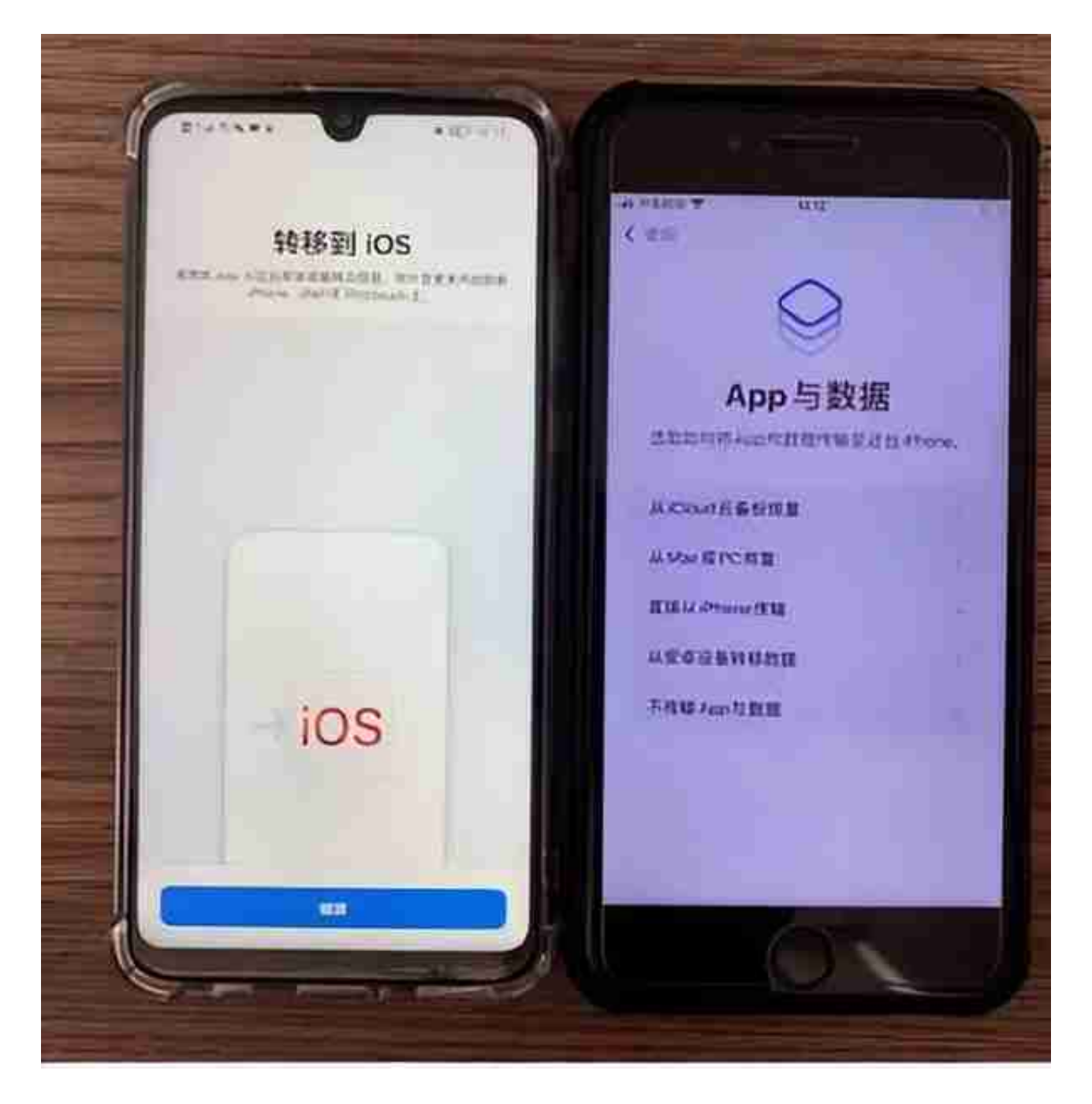

(2)Android与iPhone设备点击「继续」后,在iPhone上会显示一组转移代码, 回到Android设备输入这组代码。

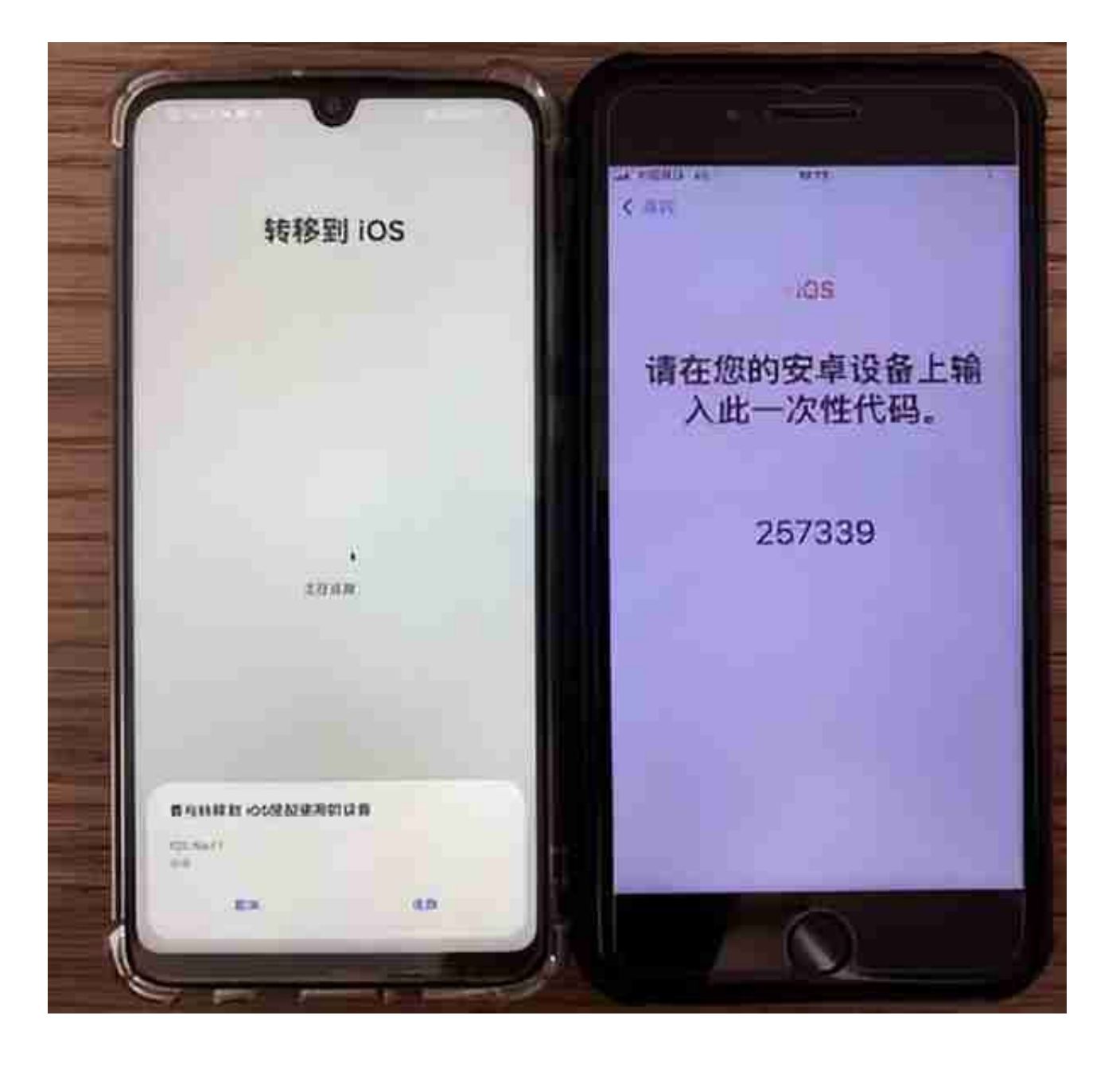

4. 当两台设备配对成功后,安卓手机上就会出现「传输数据」界面,这时候 小伙伴们可以选择要传送的资料,然后点击「继续」,就可以开始传送了  $\bullet$ 

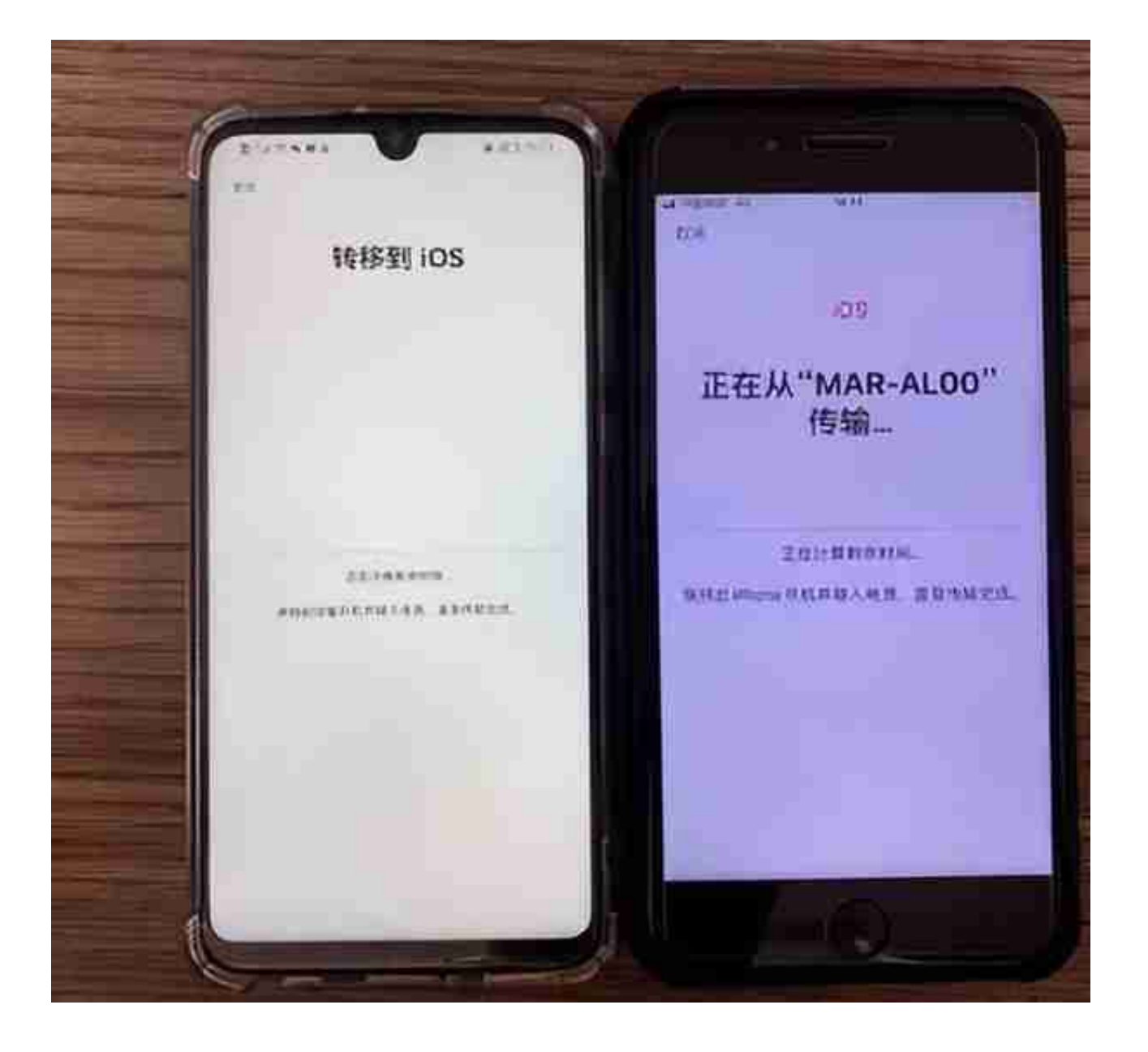

6.当安卓设备出现「传输完成」,就可以点击「完成」,在iPhone上同样会出现「 传输完成」,点击「继续设置iPhone」。

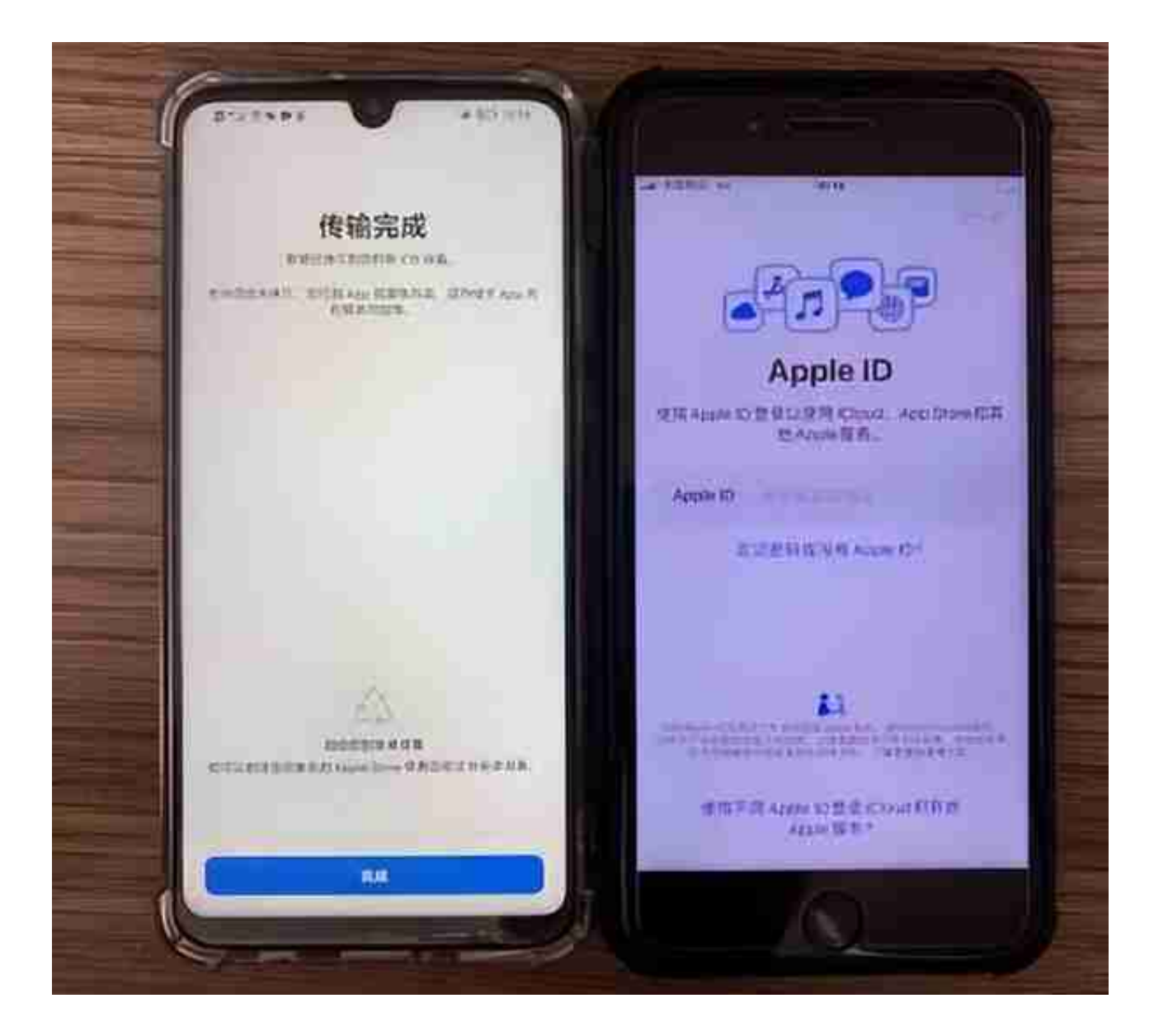

8. 最后我们就完成了安卓资料转移到iPhone上,基本就几步的操作,也算是 超级简单了~小伙伴们学废了吗?